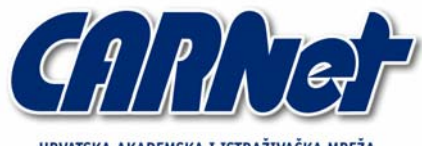

HRVATSKA AKADEMSKA I ISTRAŽIVAČKA MREŽA CROATIAN ACADEMIC AND RESEARCH NETWORK

# **BHO objekti CCERT-PUBDOC-2004-06-79**

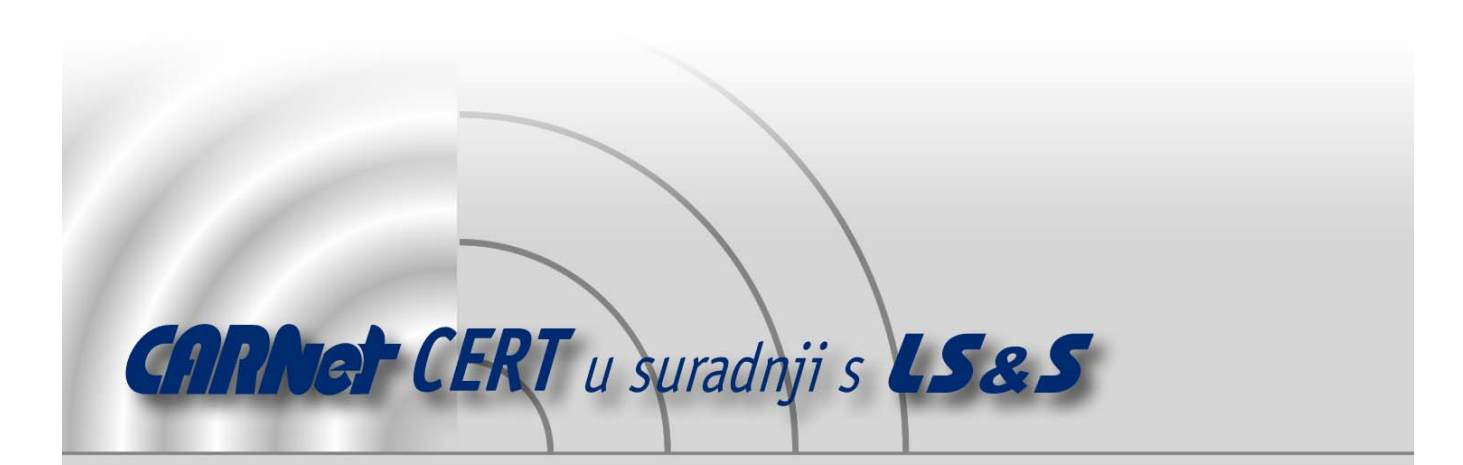

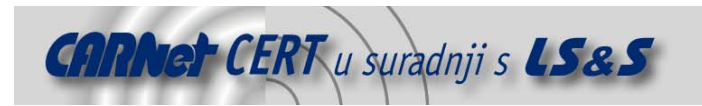

Sigurnosni problemi u računalnim programima i operativnim sustavima područje je na kojem CARNet CERT kontinuirano radi.

Rezultat toga rada ovaj je dokument, koji je nastao suradnjom CARNet CERT-a i LS&S-a, a za koji se nadamo se da će Vam koristiti u poboljšanju sigurnosti Vašeg sustava.

**CARNet CERT**, www.cert.hr - nacionalno središte za **sigurnost računalnih mreža** i sustava.

LS*&*S, www.lss.hr - laboratorij za sustave i signale pri Zavodu za elektroničke sustave i obradbu informacija Fakulteta elektrotehnike i računarstva Sveučilišta u Zagrebu.

Ovaj dokument predstavlja vlasništvo CARNet-a (CARNet CERT-a). Namijenjen je za javnu objavu, njime se može svatko koristiti, na njega se pozivati, ali samo u originalnom obliku, bez ikakvih izmjena, uz obavezno navođenje izvora podataka. Korištenje ovog dokumenta protivno gornjim navodima, povreda je autorskih prava CARNet-a, sukladno Zakonu o autorskim pravima. Počinitelj takve aktivnosti podliježe kaznenoj odgovornosti koja je regulirana Kaznenim zakonom RH.

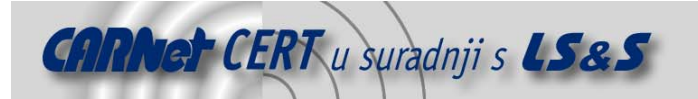

# Sadržaj

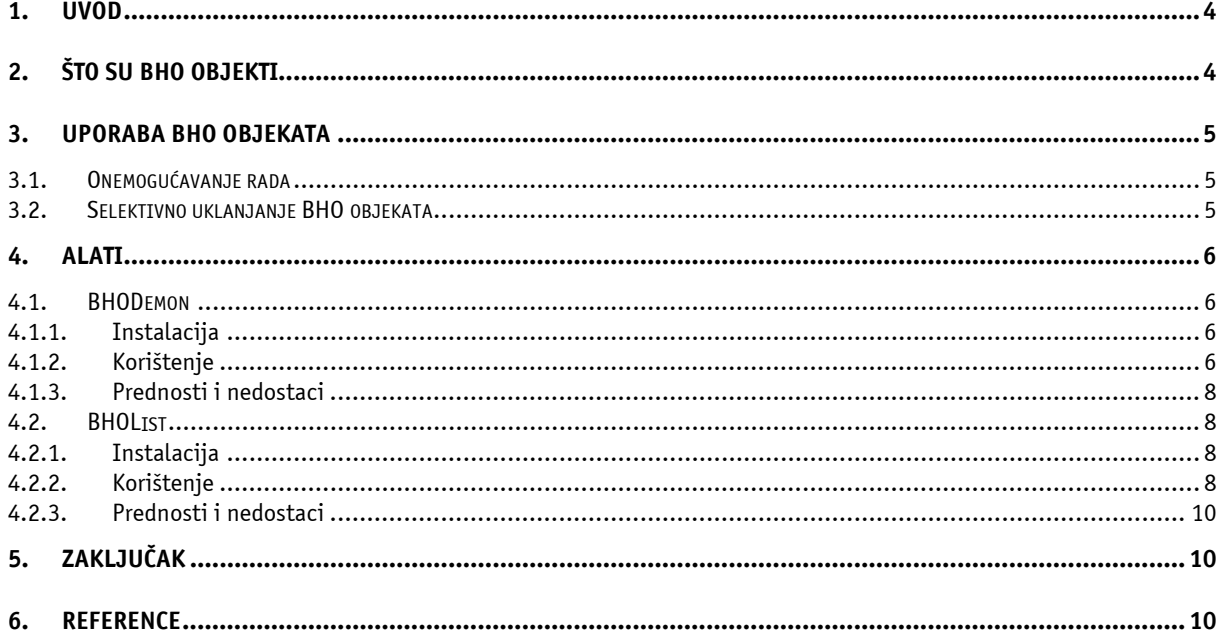

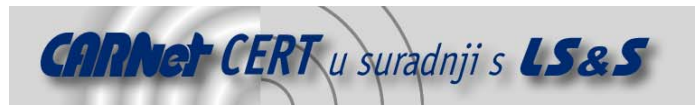

## **1. Uvod**

BHO (eng. *Browser Helper Objects*) objekti često se spominju kada su u pitanju spyware, malware ili drugi parazitski programi. Iako su BHO objekti zamišljeni kao tehnologija koja bi olakšavala rad i upravljanje Internet Explorer Web preglednikom, pokazalo se da se u praksi njihove mogućnosti najčešće iskorištavaju zlonamjerno.

Problem postaje dodatno naglašen kada se u obzir uzme činjenica da detekcija BHO objekata pri normalnom radu računala nije jednostavna. Nije ih moguće vidjeti korištenjem Task Manager programa za nadzor i praćenje rada sustava, budući da se ne pokreću samostalno već isključivo iz instance Internet Explorer-a, tako da je jedini način za njihovu detekciju direktna provjera odgovarajućeg ključa Registry datoteke ili korištenje specifičnih alata koji taj postupak automatiziraju.

U nastavku dokumenta biti će detaljnije opisano što su to ustvari BHO objekti, a također će biti opisani i neki alati koji se mogu iskoristiti za kontrolu nad tim objektima.

# **2. Što su BHO objekti**

BHO (eng. Browser Helper Objects) objekti su COM (eng. Component Object Model) komponente koje se učitavaju prilikom pokretanja Internet Explorer-a. BHO objekti pokreću se unutar memorijskog prostora Web preglednika, te mogu izvršavati akcije nad svim dostupnim prozorima i modulima. Korištenje BHO objekata započelo je s Internet Explorerom inačice 4.

Osnovna ideja za uvođenje BHO objekata bila je otvaranje mogućnosti prilagođavanja Internet Explorer-a. BHO objekti, naime, mogu detektirati bilo koji događaj (eng. event) unutar Web preglednika, pristupati izbornicima i alatima, otvarati prozore, nadgledati poruke (eng. *messages*) i akcije unutar preglednika. Ukratko, korištenjem BHO objekata moguća je gotovo potpuna kontrola ponašanja Internet Explorer programa.

Osim kroz Internet Explorer, od ljuske inačice 4.71 (Windows 95 i Windows 4.0 s instaliranom Active Desktop Shell update komponentom), uporabu BHO objekata podržava i Windows Explorer program (Tablica 1).

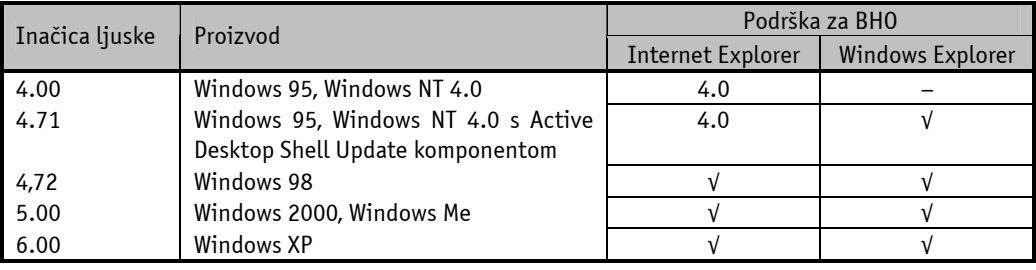

**Tablica 1:** Podrška za BHO u različitim inačicama ljuske (shell32.dll)

Općenito, prilikom svakog otvaranja glavnog prozora preglednika učitava se odgovarajući skup BHO objekata koji ostaje aktivan sve dok se prozor ne zatvori. Slična stvar je i s Windows Explorer programom, iako kod njega postoje i neke iznimke [1]. No načelno gledajući prilikom svakog pokretanja explorer.exe ili iexplore.exe aplikacija učitavaju se i odgovarajući BHO objekti. Ponašanje BHO objekata je vrlo dinamično. Prilikom svakog otvaranja Windows ili Internet Explorer aplikacije iz Registry datoteke učitava se odgovarajući skup BHO objekata. Popis BHO objekata nalazi se u sljedećem ključu:

HKEY\_LOCAL\_MACHINE\SOFTWARE\Microsoft\Windows\CurrentVersion\Explorer\ Browser Helper Objects

gdje se nalazi popis klasa koje identificiraju odgovarajuće .dll biblioteke povezane s pojedinim BHO objektom. Svaki BHO ima jedinstvenu CLSID oznaku koja je navedena u gornjem Registry ključu i koja referencira odgovarajući ključ unutar Registry ključa

```
HKEY_CLASSES_ROOT\CLSID\
```
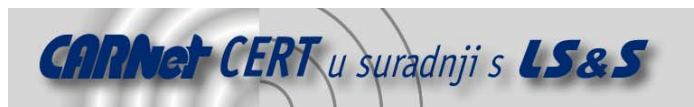

Ukoliko u Registry datoteci dođe do promjene ključa koji identificira BHO objekte, u različitim instancama preglednika koje su istovremeno aktivne moguće je imati učitan različiti skup BHO objekata.

# **3. Uporaba BHO objekata**

Fleksibilnost BHO objekata opisana u prethodnom poglavlju otvara razne mogućnosti njihove uporabe za unaprjeđenje rada s Web preglednikom. Neki komercijalni proizvodi, poput npr. Adobe Acrobat-a koriste BHO objekte za integraciju s Internet Explorer-om. Također, i Google Toolbar, traka s alatima popularne tražilice Google jest ustvari BHO objekt. Korisnici Google Toolbar-a u Registry datoteci imaju upisane sljedeće vrijednosti:

```
HKEY_LOCAL_MACHINE\SOFTWARE\Microsoft\Windows\CurrentVersion\Explorer\ 
Browser Helper Objects\{AA58ED58-01DD-4d91-8333-CF10577473F7}
```
i

```
HKEY_CLASSES_ROOT\CLSID\{AA58ED58-01DD-4d91-8333-CF10577473F7}
        @="Google Toolbar Helper"
```

```
HKEY_CLASSES_ROOT\CLSID\{AA58ED58-01DD-4d91-8333-CF10577473F7}\InprocServer32
        @="c:\program files\google\googletoolbar2.dll" 
        "ThreadingModel"="Apartment"
```
Nažalost, osim korisnih mogućnosti uporabe BHO objekata, postoji velik broj primjera u kojima BHO objekte koriste razni parazitski programi, kao što su razni *adware, malware* i spyware programi, browser hijackers itd. Postoji nekoliko stotina parazitskih programa, odnosno zlonamjernih BHO objekata koje programi za detekciju BHO objekata prepoznaju, a njihov broj se stalno povećava.

Neke od tih programa, odnosno BHO objekata, korisnik sam instalira ne znajući pri tome da je uz željenu aplikaciju instalirao i BHO objekt koji dalje ima mogućnost praćenja rada i upravlja njegovim Web preqlednikom (npr. Go!Zilla, http://www.gozilla.com/), dok se drugi BHO objekti mogu instalirati i bez korisničke eksplicitne instalacije iskorištavanjem nekog od mnogih nedostataka unutar Internet Explorer-a.

## **3.1. Onemogućavanje rada**

Ukoliko uporaba BHO objekata nije nužna, njihovo pokretanje moguće je onemogućiti. To je moguće napraviti na dva načina. Prvi način sastoji se od sljedećih koraka:

- 1. Zatvoriti sve instance Internet Explorer-a, otvoriti izbornik Start, Settings, Control Panel.
- 2. Odabrati opciju *Internet Options*.
- 3. Odabrati Advanced karticu.
- 4. Unutar *Browsing* odjeljka isključiti *Enable third-party browser extensions* opciju.

Druga mogućnost jest direktno uređivanje *Registry* datoteke, odnosno postavljanje string vrijednosti "Enable Browser Extensions" na "No" unutar sljedećeg ključa:

HKEY CURRENT USER\Software\Microsoft\Internet Explorer\Main

U oba slučaja uporaba BHO objekata onemogućava se samo u kontekstu trenutno prijavljenog korisnika.

## **3.2. Selektivno uklanjanje BHO objekata**

Iako se onemogućavanjem rada BHO objekata uklanja mogućnost njihove zlonamjerne uporabe, istovremeno se može izgubiti dio ili potpuna funkcionalnost nekih legitimnih korisničkih aplikacija. Zbog toga je selektivno uklanjanje pojedinih (zlonamjernih) BHO objekata za većinu korisnika puno prihvatljivija opcija. Zlonamjerne BHO objekte moguće je ručno ukloniti na sljedeći način:

1. Otvoriti Registry datoteku i provjeriti sljedeći ključ:

HKEY\_LOCAL\_MACHINE\SOFTWARE\Microsoft\Windows\CurrentVersion\Explorer\ Browser Helper Objects

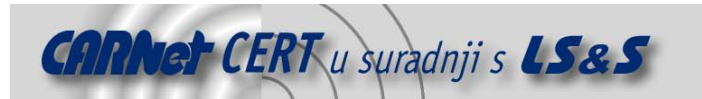

te identificirati sve postojeće BHO objekte, odnosno njihovu CLSID referencu.

2. Za sve identificirane CLSID reference provjeriti njihove odgovarajuće ključeve unutar ključa:

```
HKEY_CLASSES_ROOT\CLSID\
```
- 3. Provjeriti legitimnost .dll biblioteka za svaki CLSID identifikator.
- 4. Ukoliko se uoči postojanje nelegitimnih .dll biblioteka, potrebno je obrisati odgovarajuću CLSID referencu iz Registry ključa navedenog u koraku 1, CLSID iz ključa navedenog u koraku 2, te ukloniti nelegitimnu .dll biblioteku.

Ovaj postupak može biti prilično složen i dugotrajan, a zahtijeva i dobro poznavanje Windows operacijskih sustava. Zbog toga je za većinu korisnika puno prihvatljivije korištenje programskih alata koji automatski uklanjaju zlonamjerne BHO objekte.

Većina anti-spyware alata kao što su npr. AdAware (http://www.lavasoft.de) ili SpyBot Search & Destroy (http://www.safer-networking.org) uklanjaju i maliciozne BHO objekte, no osim tih alata postoji i nekoliko specijaliziranih alata koji služe samo za rukovanje BHO objektima. Dva takva alata, BHODemon i BHOList, opisana su u nastavku ovog dokumenta.

## **4. Alati**

## **4.1. BHODemon**

BHODemon je *freeware* alat za zaštitu Internet Explorer preglednika od neovlaštene uporabe BHO objekata. Kroz sučelje alata moguće je uključivati/isključivati pokretanje pojedinih instaliranih BHO objekata. Osim toga, alat se pokreće u tray-u, te u stvarnom vremenu nadgleda Registry datoteku i upozorava prilikom instalacije novih BHO objekata.

Alat radi na svim inačicama Windows operacijskih sustava (Windows 9x, Me, NT, 2000 i XP), a trenutno aktualna inačica alata je 2.0.

#### **4.1.1. Instalacija**

Instalacija alata je vrlo jednostavna. Sa Web stranica proizvođača (http://www.definitivesolutions.com/bhodemon.htm) potrebno je slijediti link za download te skinuti .zip datoteku koja sadrži instalacijski program i raspakirati ga. Prije instalacije potrebno je prihvatiti uvjete licence, odabrati lokaciju programskih datoteka i ime programske grupe u Start, Programs izborniku, te mogućnost postavljanja ikone na Desktop ili u Quick Launch izbornik.

#### **4.1.2. Korištenje**

Prilikom pokretanja BHODaemon-a otvara se jednostavno grafičko sučelje unutar kojeg ne postoje uobičajene trake s izbornicima (Slika 1). Prozor ima samo radno područje unutar kojeg se nalazi prikaz trenutno instaliranih BHO objekata, zajedno s dodatnim informacijama i traku s alatima iz koje je moguće odabrati jednu od četiri naredbe:

- Check for updates podešavanje osvježavanja programa. Moguće je podesiti provjeru na tjednoj, mjesečnoj, tromjesečnoj bazi ili je isključiti.
- Refresh osvježavanje radnog područja aplikacije (provjera Registry datoteke).
- Settings podešavanje postavki programa. U trenutnoj inačici moguće je podesiti uključivanje/isključivanje Tip of the day opcije, boju zaglavlja i testirati poruku kod detekcije novog BHO objekta.
- $He/p$  otvara Web stranicu s uputama za korištenje alata. Da bi se ova opcija mogla koristiti, korisnik mora biti online.

U radnom području aplikacije moguće je vidjeti sve trenutno instalirane BHO objekte na računalu; te iste aktivirati/deaktivirati. Za svaki od instaliranih BHO objekata moguće je vidjeti sljedeće atribute:

- Enabled označava da li je odgovarajući BHO aktivan ili ne. Uključivanjem ili isključivanjem checkbox opcije moguće je aktivirati ili deaktivirati pojedine BHO objekte instalirane na računalu.
- *File Name* ime dinamičke biblioteke  $(.d11)$  koju referencira BHO.
- Status status BHO objekta. Status može imati jednu od sljedećih vrijednosti:

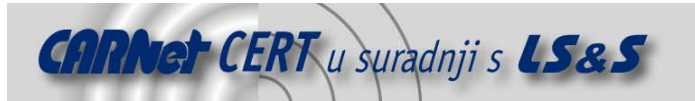

- o Malware oznaka da se radi o malicioznom objektu,
- $\circ$  *Benign* oznaka da se radi o legitimnom objektu,
- o Investigating ova oznaka označava da se status odgovarajućeg BHO ispituje,
- o Unknown oznaka da je status BHO objekta nepoznat.
- ProgID-identifikator pojedinog BHO objekta.
- Description opis BHO objekta, odnosno ime proizvođača.
- $URL URL$  na kojem je moguće dobiti više informacija (Web stranice proizvođača) o pojedinom BHO objektu ili aplikaciji koja ga je instalirala.

| #  |   | <b>Enabled?</b> File Name | <b>Status</b>  | ProgID                       | <b>Description</b>                                                      | <b>URL</b>                                           |
|----|---|---------------------------|----------------|------------------------------|-------------------------------------------------------------------------|------------------------------------------------------|
|    | v | hi.dll                    | <b>Malware</b> | bi.biObi.1                   | bi.dll - VX2.aBetterWernet                                              | http://www.doxdesk.com/parasite/Transponder.html     |
|    | ◡ | ATPartners.dll            | Malware.       | F1.Organizer.1               | n3tpa1p.dll, Calsdr.dll, Gr0*.dll (* = digit), td1.dll, random file nar | http://www.doxdesk.com/parasite/FavoriteMan.html     |
| з  | ▽ | hwainher.dll              | Malware.       | Twaintec.TwaintecObj.1       | twaintec.dll - TwainTech adware                                         |                                                      |
|    | ⊻ | AcroIEHelper.dll          | Benian         | AcroIEHelper.AcroIEHlprObj.1 | AcroIEhelper.ocx, AcroIEhelper.dll - Adobe Acrobat reader               | http://www.adobe.com/products/acrobat/readstep2.html |
|    | ▽ | RealBar.dll               | Investigating  | realbar.REALBAR              | realbar.dll - Real One toolbar                                          |                                                      |
| ь  |   | { Not found }             | Linknown       |                              |                                                                         |                                                      |
|    | ⊽ | IncFindBHO.dll            | Malware        | BHO.IncrediFindBHO.1         | incfindbho.dll. INCFIN~1.DLL - IncrediFind/Keenvalue                    | http://www.doxdesk.com/parasite/KeenValue.html       |
| я  | ⊽ | 2_0_1browserhelper2.dll   | Malware        |                              | 2 0 1browserhelper2.dll - BlazeFind hitacker variant                    |                                                      |
|    | ⊽ | bridge.dll                | Malware        | Bridge.brdg.1                | bridge.dll - WinFavorites/Bridge                                        |                                                      |
| 10 | ▽ | AcroIEFavClient.dll       | Benian         | Adobe.AcroIEToolbarHelper.1  | AcroIEFavClient.dll - Adobe Acrobat                                     | http://www.adobe.com/products/acrobatpro/main.html   |
| 11 | v | apuc.dll                  | Malware        | Apuc.UrlCatcher.1            | Apuc.dll - Bargain Buddy                                                | http://www.doxdesk.com/parasite/BargainBuddy.html    |
| 12 | ⊽ | mbh19.dll                 | Unknown        |                              |                                                                         |                                                      |
| 13 |   | { Not found }             | Investigating  |                              | mnyviewer.dll - Microsoft Money                                         | http://www.microsoft.com/money/default.asp           |
|    |   |                           |                |                              |                                                                         | $\mathbb{Z}$ Help                                    |

**Slika 1:** Izgled BHODemon aplikacije

Dvostrukim pritiskom na pojedini BHO u radnom području otvara se novi prozor u kojem se nalazi popis detaljnih informacija o BHO objektu zajedno sa sljedećim naredbama (Slika 2):

- Open Containing Folder otvara direktorij u kojem se nalazi .dll biblioteka koju referencira BHO objekt.
- Browse Web for Info on BHO pretražuje Web za dodatnim informacijama o pojedinom BHO objektu korištenjem Google tražilice. Da bi se ova opcija mogla koristiti korisnik mora biti online.
- View BHO file text omogućava pregled BHO objekta u tekstualnom obliku.
- $Examine$  in Registry otvara Registry datoteku i pozicionira pogled na odgovarajuću BHO referencu.
- Save BHO Details to File omogućava pohranu detaljnih informacija o BHO objektu u tekstualnu datoteku.

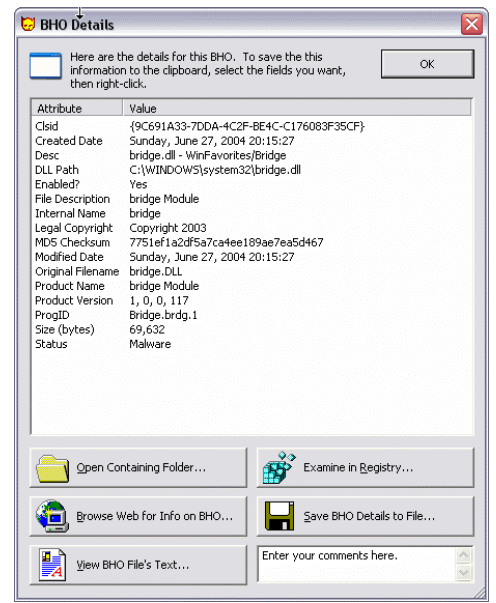

**Slika 2:** Prikaz detaljnih informacija o pojedinom BHO objektu

Deaktivacija pojedinog BHO objekta kroz BHODemon provodi se na sljedeći način:

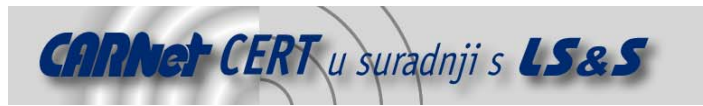

- 1. BHODemon preimenuje .dll dinamičku biblioteku mijenjajući joj ekstenziju iz .dll u .dll\_BHODemonDisabled\_random, gdje random označava slučajno generirani niz znakova.
- 2. U odgovarajući ključ (koji referencira BHO) i koji se nalazi u

HKEY\_LOCAL\_MACHINE\SOFTWARE\Microsoft\Windows\CurrentVersion\Explorer\ Browser Helper Objects

dodaje se podključ s jednom (Default) string vrijednosti:

ReadMe-BHODemon @="This BHO has been disabled by BHODemon."

Pritiskom na gumb za minimizaciju prozora BHODemon ostaje aktivan u tray-u, te u stvarnom vremenu pregledava Registry datoteku i prijavljuje detekciju novoinstaliranih BHO objekata (Slika 3).

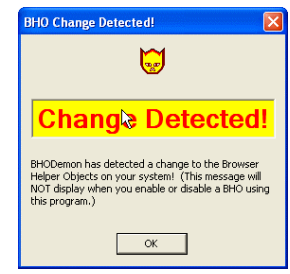

**Slika 3:** Detekcija instalacije novog BHO objekta

#### **4.1.3. Prednosti i nedostaci**

BHODemon je koristan program koji služi za detekciju BHO objekata te njihovu identifikaciju na temelju vlastite baze informacija. Također, moguća je selektivna aktivacija/deaktivacija pojedinih BHO objekata instaliranih na računalu, isto kao i detekcija novih instalacija BHO objekata u stvarnom vremenu.

Na temelju dobivenih informacija korisnik eventualno može ručno ukloniti pojedini BHO koji je identificiran kao nelegitimni prema ranije opisanom postupku.

Osnovni nedostatak programa jest što ne podržava mogućnost potpunog uklanjanja BHO objekata već isključivo njihovu deaktivaciju, pa je u slučaju želje ili potrebe za potpunim uklanjanjem pojedinog BHO potrebno koristiti neke druge alate kao što su AdAware i SpyBot Search & Destroy.

#### **4.2. BHOList**

BHOList je *freeware* program koji predstavlja jednostavno sučelje za pregled kolekcije BHO objekata (Tony Klein BHO Collection – http://www.sysinfo.org) javno dostupne na Webu. Program ima jednostavno sučelje kroz koje je moguće pregledavati popis postojećih BHO objekata te sortirati ili pretraživati taj popis prema određenim pravilima. Trenutna inačica programa jest 1.40v2.

#### **4.2.1. Instalacija**

Program ne zahtijeva posebnu instalaciju već je dovoljno napraviti *download* .zip datoteke koja sadrži izvršni program te ga raspakirati u željeni direktorij. Pokretanje je jednostavno, no program za svoj rad koristi comctl32.ocx ActiveX kontrolu. Ukoliko ta komponenta ne postoji na sustavu u direktoriju %WINDIR%\system32, BHOList neće funkcionirati. Ako ta kontrola ne postoji na sustavu moguće ju je skinuti s Microsoft-ovih stranica ili na sljedećoj adresi http://freeware.itmate.co.uk/?Cat=OCX\_Files i raspakirati u gore navedeni direktorij.

#### **4.2.2. Korištenje**

Nakon pokretanja BHOList programa otvara se grafičko sučelje koje se sastoji od trake s alatima i radnog područja (Slika 4).

Traka s alatima sadrži sljedeće izbornike:

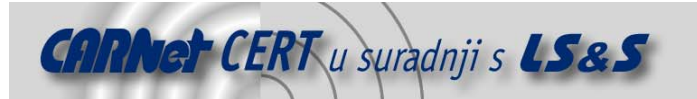

- $List$  odabir opcija vezanih uz prikaz radnog područja. Sadrži sljedeće naredbe:
	- o Switch to BHOList/Switch to Toolbar List prijelaz između prikaza popisa BHO objekata ili Toolbar alata; ova opcija momentalno nema korisnu funkcionalnost,
	- o Show only installed BHOs prikazuje samo BHO objekte instalirane na računalu,
	- o Update BHOs from SWI osvježava popis BHO objekata s referentne lokacije na Webu,
	- o Dump to file pohrana trenutno otvorene liste BHO objekata u datoteku,
	- o Load from dumped file učitavanje liste iz datoteke,
	- o Exit izlaz iz programa.
- Action omogućava pregled ili kopiranje sadržaja pojedinog retka radnog područja aplikacije. Iste akcije moguće je postići dvostrukim pritiskom na pojedini BHO unutar radnog područja programa (Slika 5).
- Options omogućava podešavanje opcija aplikacije. Sadrži sljedeće naredbe:
	- $\circ$  *Start as BHO list* aplikacija se pokreće u pregledu BHO objekata,
	- o *Start as Toolbar list* aplikacija se pokreće u pregledu Toolbar alata,
	- o Load from Sysinfo on startup aplikacija prilikom pokretanja učitava popis s referentne lokacije (http://www.sysinfo.org),
	- $\circ$  Load from file on startup aplikacija prilikom pokretanja učitava popis iz datoteke,
	- $\circ$  URLs to fetch list from predefinirane URL adrese za učitavanje BHO odnosno Toolbar lista (http://www.sysinfo.org/bholist.txt i http://www.sysinfo.org/toolbarlist.txt),
	- o Store settings only for current user postavke se pohranjuju samo za trenutno prijavljenog korisnika.
- Search pretraživanje teksta.
- About informacije o programu i autoru.

| BHOList - Frontend for TonyKlein's BHO Collection                                              |                                        |                |                            |                          |  |  |  |  |  |  |  |
|------------------------------------------------------------------------------------------------|----------------------------------------|----------------|----------------------------|--------------------------|--|--|--|--|--|--|--|
| List Action Options Search About                                                               |                                        |                |                            |                          |  |  |  |  |  |  |  |
| Status                                                                                         | CLSID                                  | Filename(s)    | Owner                      | Link                     |  |  |  |  |  |  |  |
| x                                                                                              | (08E1C8E1-E565-44fc-A766-C9539BB3ABB7) | Ilsrchas.dll   | iWon Search Assistant      | http://www.doxdesk.com/  |  |  |  |  |  |  |  |
| $\bf{x}$                                                                                       | (0982868C-47F0-4EFB-A664-C7B0B1015808) | Newads-1.dll   | ClientHan                  | http://www.doxdesk.com/  |  |  |  |  |  |  |  |
| $\boldsymbol{\mathsf{x}}$                                                                      | {OA1AZA3A-4A5A-6A7A-8A9A-AABACADAEAFA} | ******** dll   | Adware IAGold              |                          |  |  |  |  |  |  |  |
| $\boldsymbol{\mathsf{x}}$                                                                      | {0A5CF411-F0BF-4AF8-A2A4-8233F3109BED} | Stoolbar.dll   | HuntBar/Stoolbar           | http://www.doxdesk.com/  |  |  |  |  |  |  |  |
| $\boldsymbol{\mathsf{x}}$                                                                      | {0A68C5A2-64AE-4415-88A2-6542304A4745} | Maieta dll     | HuntBar                    | http://www.doxdesk.com/1 |  |  |  |  |  |  |  |
| ×                                                                                              | {OAAF602E-72A1-45FE-BAB1-06971E07EAA2} | Bmeb.dll       | i-lookup/Bmeb              | http://www.doxdesk.com/1 |  |  |  |  |  |  |  |
| $\boldsymbol{\mathsf{x}}$                                                                      | (OBA1C6EB-D062-4E37-9DB5-B07743276324) | $ms***d11, $   | ClientMan                  | http://www.doxdesk.com/j |  |  |  |  |  |  |  |
| ×                                                                                              | (0C9CBFE1-91CD-40C2-BB64-1EC84C4C46AF) | abeb.dll       | i-lookup/Abeb              | http://www.doxdesk.com/  |  |  |  |  |  |  |  |
| $\mathbf x$                                                                                    | (0D7DC475-59EB-4781-985F-A6F5D4E2BC73) | LIEIDSFF.DLL   | unidentified advare        |                          |  |  |  |  |  |  |  |
| $\mathbf x$                                                                                    | (ODDBB570-0396-44C9-986A-8F6F61A51C2F) | Msiefr40.dll   | BrowserAid/FeaturedResults | http://www.doxdesk.com/h |  |  |  |  |  |  |  |
| $\boldsymbol{\mathsf{x}}$                                                                      | {0E1230F8-EA50-42A9-983C-D22ABC2E0099} | Searchit.dll   | SearchIt Toolbar           |                          |  |  |  |  |  |  |  |
| $\mathbf x$                                                                                    | (OE1230F8-EA50-42A9-983C-D22ABC2EEB4C) | autoolb.dll    | AroundWeb toolbar          |                          |  |  |  |  |  |  |  |
| $\mathbf x$                                                                                    | (0E1230F8-EA50-42A9-983C-D22ABC2EED3B) | ToolBand.dll   | Adult Search bar ASSbar    |                          |  |  |  |  |  |  |  |
| $\mathbf x$                                                                                    | (0FC817C2-3B45-11D4-8340-0050DA825906) | DeltaClick.dll | Deltabar : Deltaclick      | http://support.microsof  |  |  |  |  |  |  |  |
| $\mathbf x$                                                                                    | (10955232-B671-11D7-8066-0040F6F477E4) | whattn.dll     | Uhazit                     | http://www.doxdesk.com/  |  |  |  |  |  |  |  |
| $\mathbf{x}$                                                                                   | (11904CE8-632A-4856-A7CC-00B33FE71BD8) | Spp3. d11      | Sexxxpassport.com browser  |                          |  |  |  |  |  |  |  |
| $\mathbf x$                                                                                    | {11990E9F-2A4D-11D6-9507-02608CDD2842} | SearchSquire   | SearchSquire               | http://www.doxdesk.com/  |  |  |  |  |  |  |  |
| $\mathbf{x}$                                                                                   | (11F6B95F-0774-4B8D-8C9E-6B552CBCAD14) | waeb.dll       | I-lookup                   | http://www.doxdesk.com/  |  |  |  |  |  |  |  |
| $\mathbf x$                                                                                    | (12DF6E3E-6272-4AE8-880B-2158D60791C0) | WinPage.dll    | Winpage Blocker Startpage  |                          |  |  |  |  |  |  |  |
|                                                                                                |                                        |                |                            |                          |  |  |  |  |  |  |  |
| Last list update: unknown - Loaded 1012 BHO's. [513 bad, 405 legitimate, 82 open, 12 unknown.] |                                        |                |                            |                          |  |  |  |  |  |  |  |

**Slika 4:** Sučelje BHOList aplikacije

U radnom području aplikacije moguće je pregledavati referentnu listu BHO objekata i informacije koje su vezane uz pojedini BHO. Pogled je moguće ograničiti samo na BHO objekte instalirane na računalu te sortirati prema raspoloživim atributima:

- Status označava status BHO objekta. Moguće su sljedeće vrijednosti:
	- o L (Legitimate)– označava legitimne BHO objekte,
	- $\circ$  X (Malware) označava maliciozne BHO objekte,
	- $O$  *O (Open)* označava objekte kojima je status otvoren (istražuju se),
	- $\circ$  ? (Unknown) označava objekte kojima je status nepoznat.
- CLSID CLSID oznaka klase BHO objekta.
- $Filename(s)$  datoteka ili datoteke koje su referencirane BHO objektom, odnosno CLSID identifikatorom u Registry datoteci.
- Owner proizvođač (vlasnik) pojedinog objekta.
- $Link URL$  adresa na kojoj je moguće naći više informacija o proizvodu/BHO objektu.

Rad s aplikacijom je jednostavan, pošto je njezina osnovna i jedina funkcionalnost prikaz popisa trenutno poznatih BHO objekata. Korisna opcija jest ograničavanje popisa BHO objekata samo na one

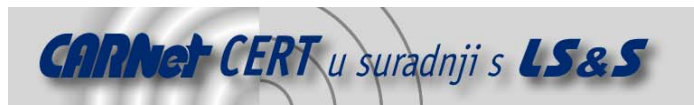

koji su trenutno instalirani na računalu. U trenutku nastanka ovog dokumenta BHOList učitavanjem s referentne lokacije prepoznaje ukupno 1012 BHO objekata, od kojih je 513 malicioznih, 405 legitimnih, 82 čiji se status ispituje, te 12 s nepoznatim statusom. Obzirom na svojstva pojedinih legitimnih objekata, moglo bi se ustvrditi da bi neki od njih također mogli spadati u kategoriju malicioznih, no obzirom da se instaliraju na legitiman način (uz odobrenje korisnika) i status im se tako označava.

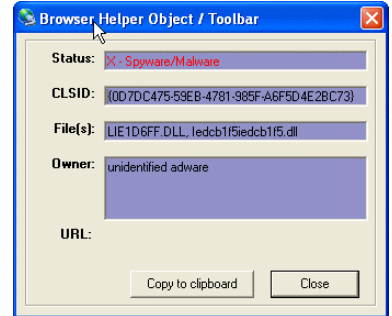

**Slika 5:** Pregled atributa pojedinog BHO objekta

## **4.2.3. Prednosti i nedostaci**

BHOList je jednostavna aplikacija koja omogućava lokalni prikaz, sortiranje i pretraživanje liste BHO objekata (Tony Klein BHO Collection) koja je također i javno dostupna na Internetu na adresi http://www.sysinfo.org. Osim mogućih problema kod instalacije (eventualno nepostojanje comctl32.ocx ActiveX komponente), na rad samog programa ne mogu se uputiti neke posebne primjedbe, pošto alat funkcionira u skladu s očekivanim. Korisna opcija jest i ograničavanje prikaza BHO objekata samo na one koji su instalirani na računalu.

Naravno, alat sam po sebi je nedovoljan, pošto u slučaju detekcije malicioznih BHO objekata ne pruža nikakve mogućnosti za njihovu deaktivaciju ili potpuno uklanjanje.

## **5. Zaključak**

U dokumentu je opisan način rada BHO objekata i njihova osnovna funkcionalnost. BHO objekti kao takvi vrlo su korisni pošto omogućavaju dodatnu kontrolu i proširenje osnovnih mogućnosti Internet Explorer Web preglednika. Iz istog tog razloga, ali i zbog prilično teškog postupka detektiranja BHO objekte vrlo često koriste razni maliciozni programi, od *adware* programa do *browser hijackera*.

Pokazuje se da je povremeni pregled instaliranih BHO objekata nužan ukoliko se želi osigurati nesmetan i siguran rad korisnika. Pregled BHO objekata može se provoditi ručno, no isto tako postoje alati koji olakšavaju taj postupak kao što su BHODemon i BHOList.

Alati BHODemon i BHOList su korisni alati za detekciju BHO objekata i njihovo aktiviranje/deaktiviranje (BHODemon). Unatoč tome, ti alati ne pružaju mogućnost potpunog uklanjanja BHO objekata, pa je na temelju dobivenih informacija moguće ručno uklanjanje BHO objekata ili korištenje drugih alata kao što su AdAware i SpyBot Search and Destroy.

## **6. Reference**

- [1] Browser Helper Objects: The Browser the Way You Want It,
- http://msdn.microsoft.com/library/default.asp?url=/library/en-us/dnwebgen/html/bho.asp [2] BHODemon 2.0,
	- http://www.definitivesolutions.com/bhodemon.htm
- [3] BHOList,
- http://www.spywareinfo.com/~merijn/
- [4] Parazitski programi, CCERT-PUBDOC-2002-12-11, http://www.cert.hr/filehandler.php?did=45
- [5] What is a Browser Helper Object? http://www.sysinfo.org/bhoinfo.html